## **Lectura de Archivos de Configuración**

Esta opción permite configurar, mediante la lectura de un archivo generado por las Subdelegaciones del IMSS o el INFONAVIT, los parámetros de las Empresas con algún convenio. (Empresas con Reversión de Cuotas, Empresas con Intercambio de Servicios, Empresas Bipartitas o Empresas con Registro Patronal Único) para efectos de IMSS y Empresas con Valuación para efectos de INFONAVIT.

Para ingresar a esta opción, de la Barra de Menú seleccione la opción "UTILERIAS" con el ratón, o con el teclado presione la tecla [ALT] y pulse la tecla "U".

De las sub-opciones que se presentan seleccione "Lectura del Archivo de Configuración" y presione [ENTER].

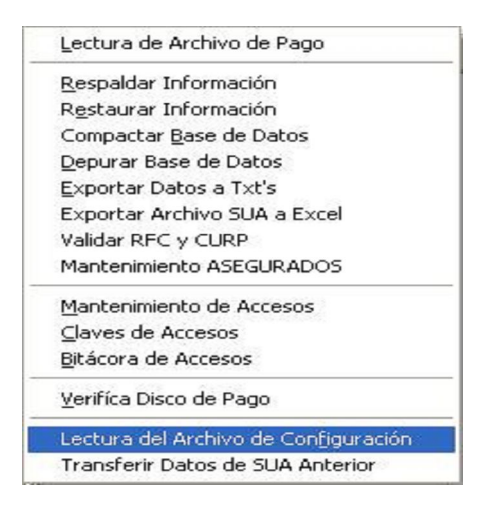

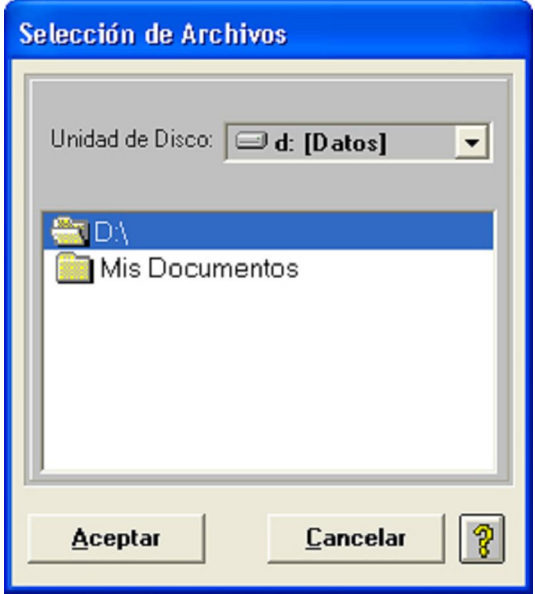

El Sistema muestra un cuadro de dialogo para seleccionar desde que unidad o subdirectorio leeremos el archivo.

Al dar un clic en el botón **el Aceptar del Sistema lee la configuración del archivo y la almacena en la base de** datos, acto seguido se deberá de seleccionar nuevamente la Empresa de trabajo.

Si el archivo de configuración contiene mas de un registro patronal, todos estos deberán estar dados de alta en

el Sistema, de lo contrario el Sistema no continuará con la configuración de los demás.

Si no se ha dado de alta al Patrón el Sistema nos lo indica con la siguiente pantalla.

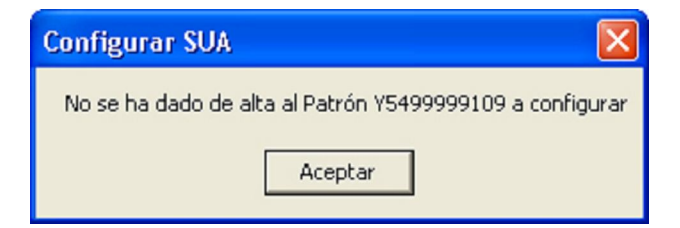

Si el disco esta incorrecto, el Sistema nos presentará una pantalla indicándolo .

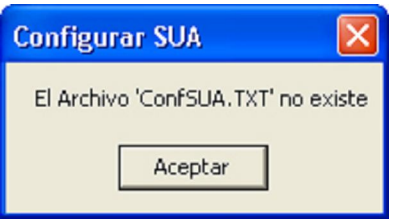

Al configurar bien la Empresa el Sistema nos lo indica con la siguiente pantalla.

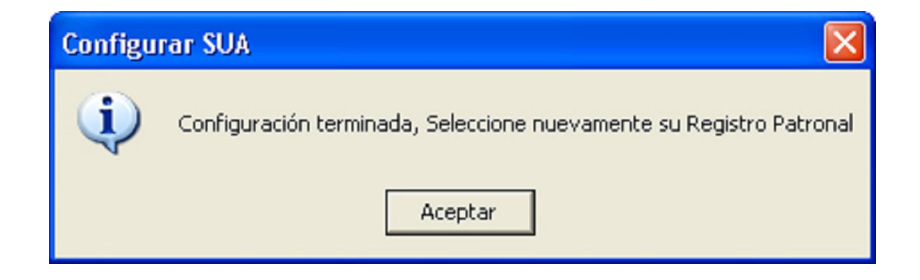